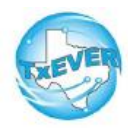

## **Funeral Homes**

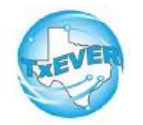

## **Cheat Sheet-Fetal Death**

#### *Fetal Death Certificate Process if MC starts Record:*

- 1. MC starts record and performs data entry
- 2. MC demographically designates FH
- 3. FH accepts ownership *Note: MC cannot certify until FH accepts*
- 4. MC certifies record
- 5. FH verifies record
- 6. MC or FH can release record

#### *Fetal Death Certificate Process if FH starts Record:*

- 1. Funeral home starts record
- 2. Funeral home fills out demographic tab
- 3. Funeral home designates a medical certifier
- 4. Medical certifier performs data entry and certifies record
- 5. Funeral home verifies record (FH cannot verify until MC certifies record)
- 6. Funeral home releases record (Medical certifier can also release record as long as the funeral home has completed verification).

#### *Release record:*

- 1. Go to Fetal Death module
- 2. Record --> Release, click, "Yes" \*Only Physicians/JPs/MEs should certify fetal deaths \*Fetal Death Reporting begins where fetal death occurred

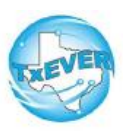

## **Funeral Homes**

# **Cheat Sheet-Fetal Death**

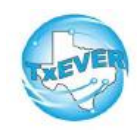

#### *Keyboard Shortcuts:*

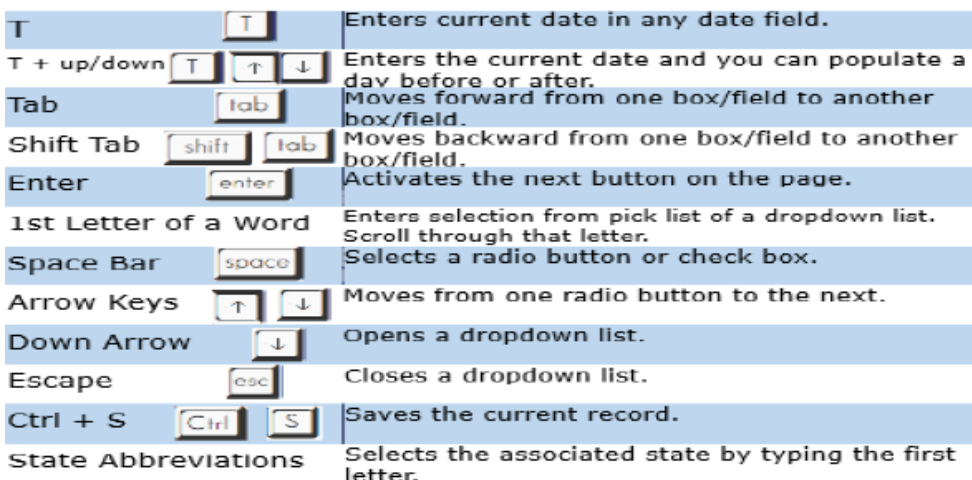

#### *Diacritical Marks:*

Press and hold "ALT" key, type 3 digit code, release the "ALT" key

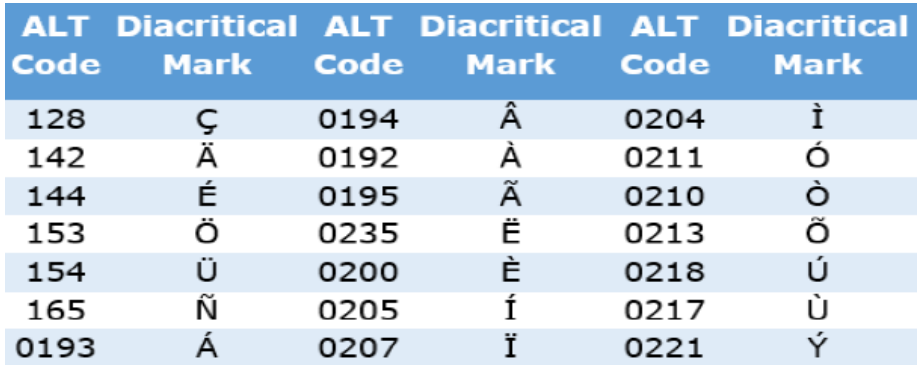

Questions? The TxEVER team can be reached at Help-TxEVER@dshs.texas.gov or 512-776-3010

*6/27/19 version 1.0*